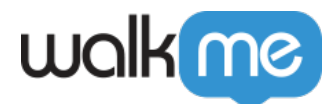

[高度](https://support.walkme.com/ja/knowledge-base/%e9%ab%98%e5%ba%a6%e3%81%aalaunchers%e3%81%ae%e6%a7%8b%e7%af%89/) [ランチャー](https://support.walkme.com/ja/knowledge-base/%e9%ab%98%e5%ba%a6%e3%81%aalaunchers%e3%81%ae%e6%a7%8b%e7%af%89/) [構築](https://support.walkme.com/ja/knowledge-base/%e9%ab%98%e5%ba%a6%e3%81%aalaunchers%e3%81%ae%e6%a7%8b%e7%af%89/)

```
DAP
   31. [Customize]
2. [CSS]
3. CSS \begin{array}{ccc} & x & \text{ID} \end{array}ンチャー にある の3つの カーソル わせて「copy ID(ID コピー)」 クリックする
     TD STEP ID RESOLUTION TO PRESENT A RESOLUTION OF THE SET OF THE SET OF THE SET OF THE SET OF THE SET OF THE SET OF THE SET OF THE SET OF THE SET OF THE SET OF THE SET OF THE SET OF THE SET OF THE SET OF THE SET OF THE SET 
   .walkme-launcher-id-xxxxxx .walkme-launcher-image-div {
         animation: scale-pulse 1.75s cubic-bezier(.39,.58,.38,.75) normal
   infinite forwards;
   }
  @keyframes scale-pulse {
      from {
        transform: scale(1.0);
                 opacity: 1;
         }
      to {
        transform: scale(1.5);
             opacity: 1;
        }
  }
```
71 Stevenson Street, Floor 20 San Francisco, CA 94105 | 245 Fifth Avenue, STE 1501 New York, NY, 10016 | 421 Fayetteville St STE 215 Raleigh, NC 27601 [www.walkme.com](https://www.walkme.com)

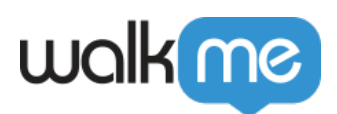

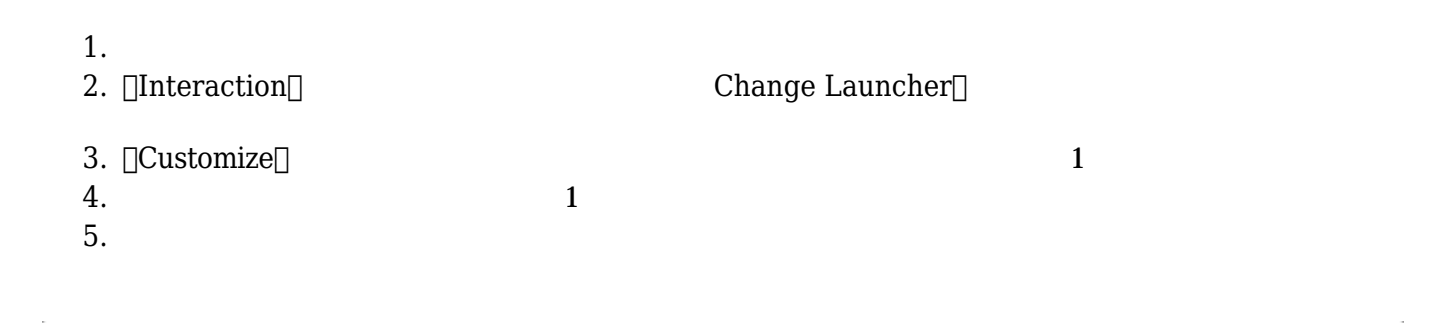

## **Customize Design**

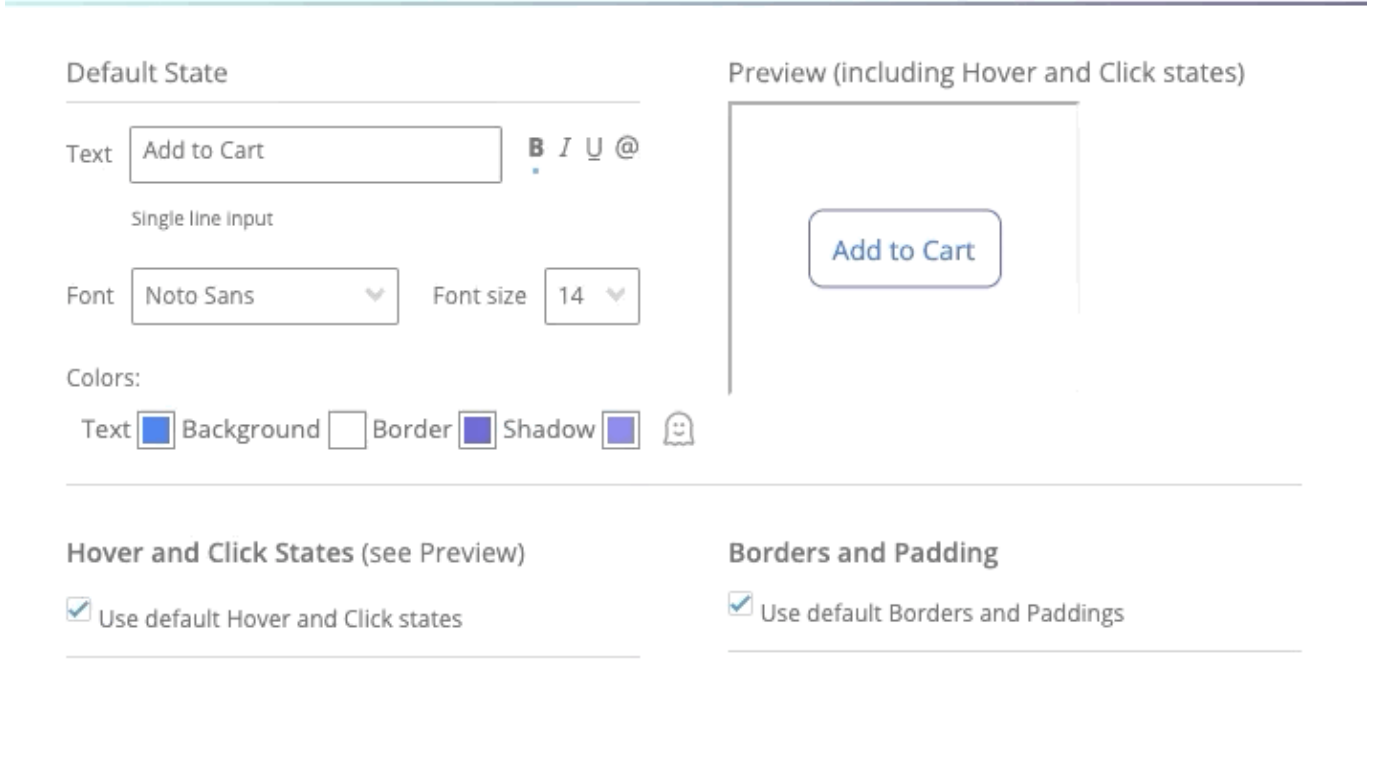

Save as New Design Discard

 $\times$ 

 $1.$ 

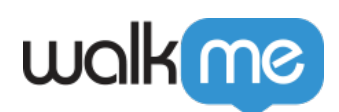

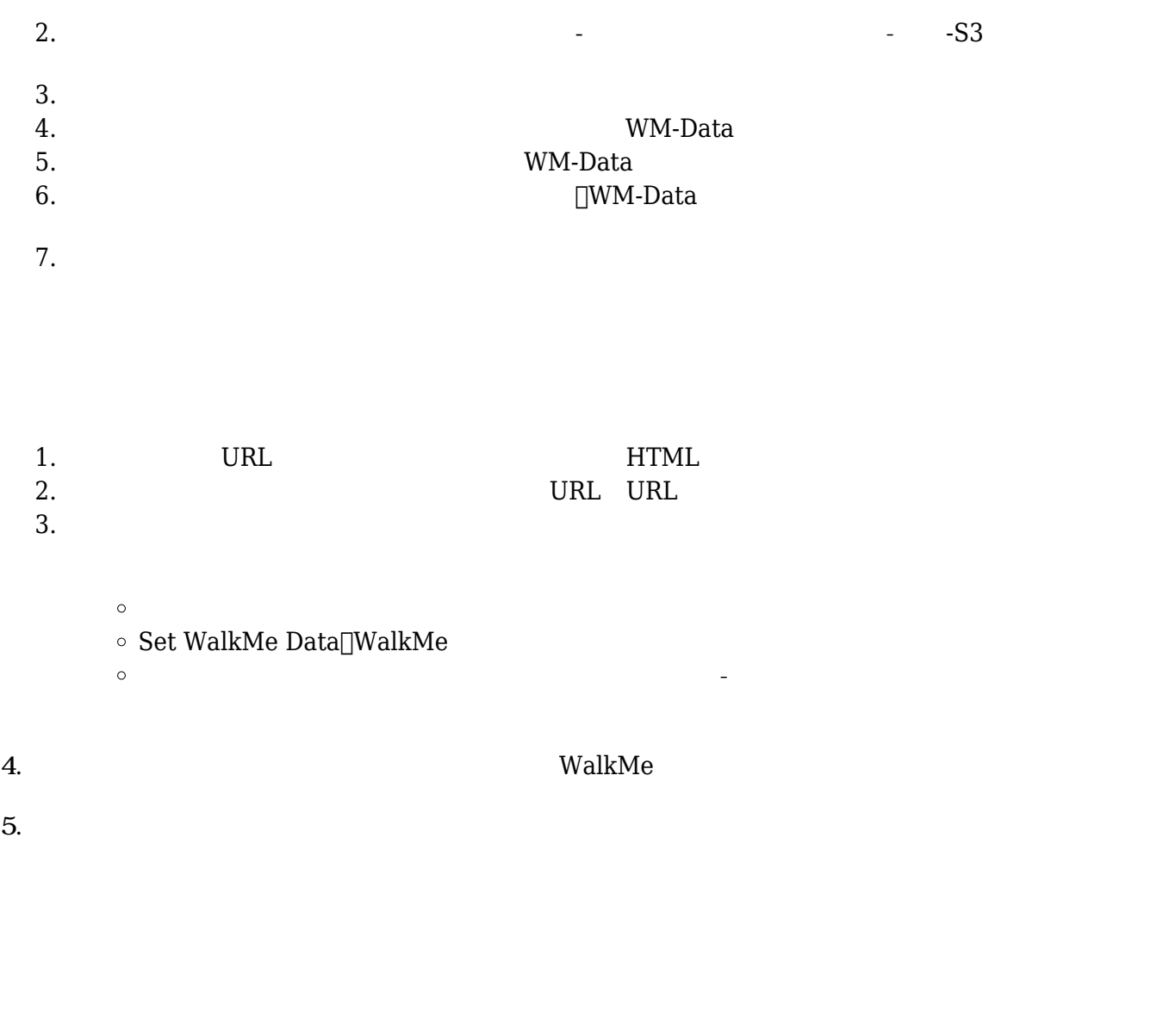

- $1.$
- $2.$
- $3.$
- $4.$

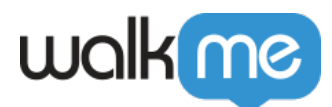

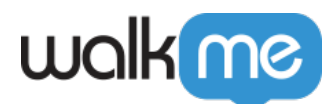

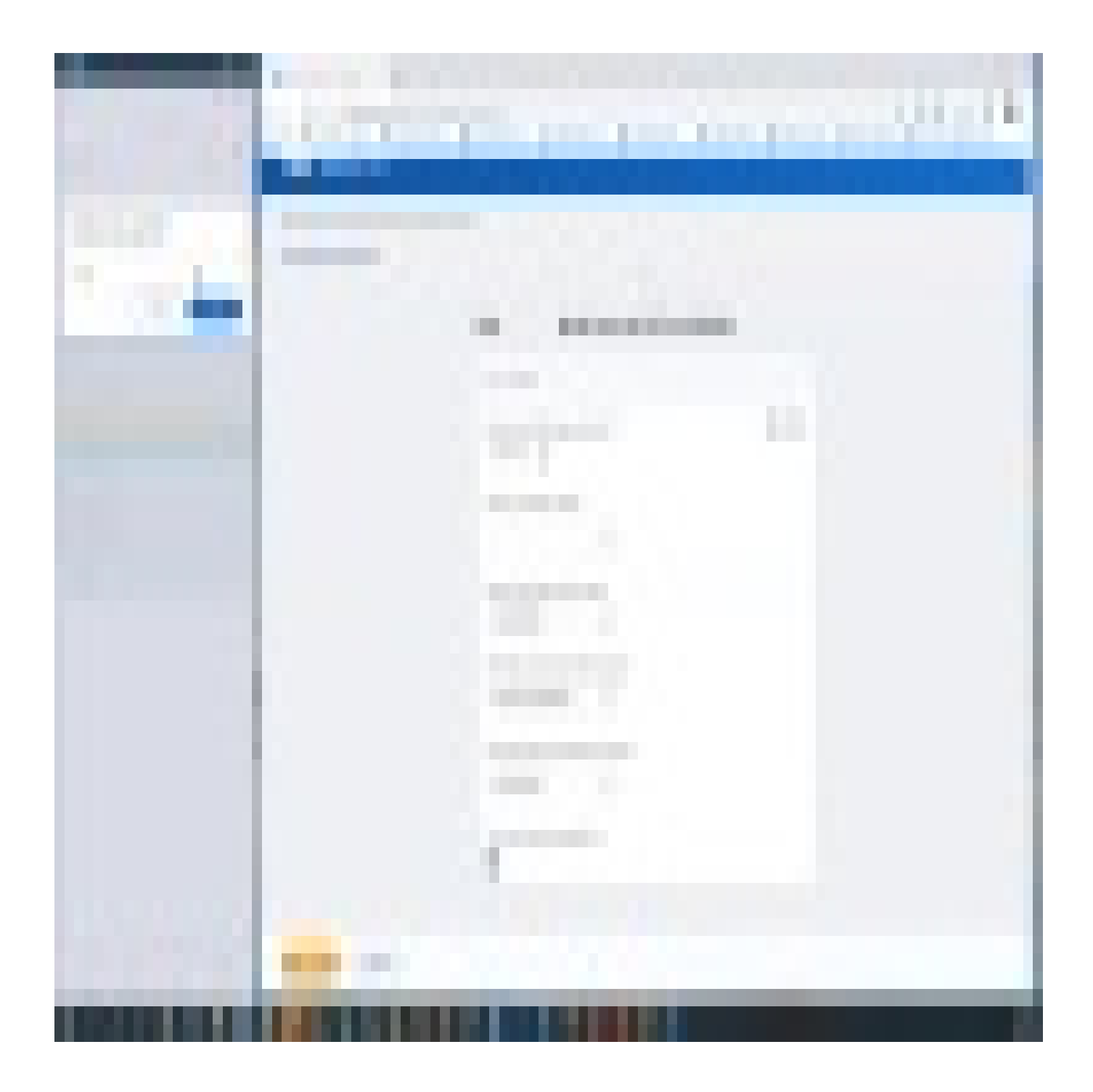

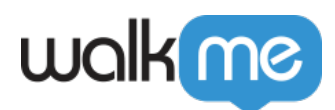

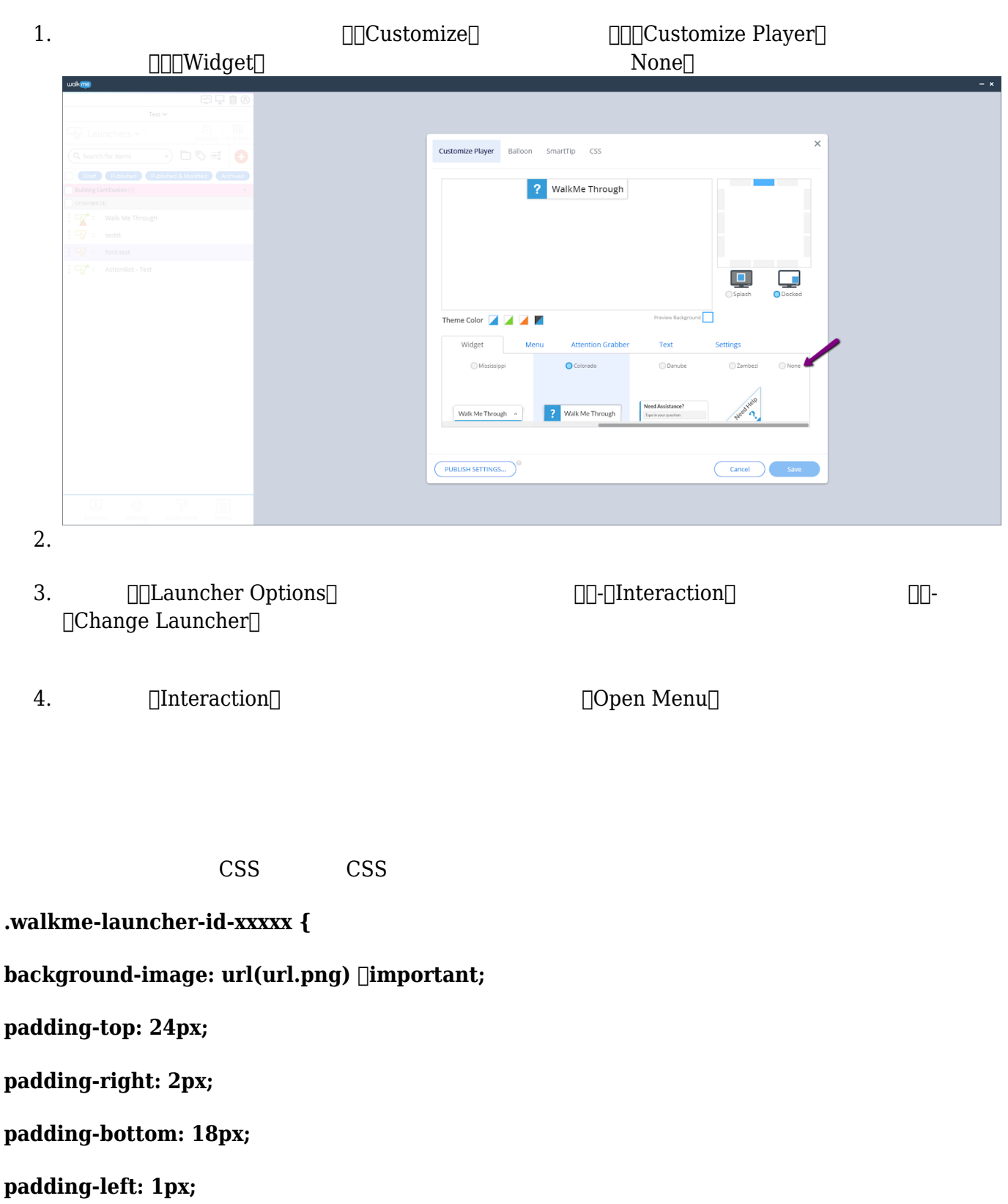

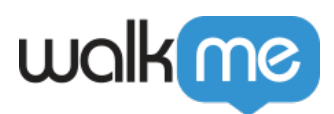

## **}**

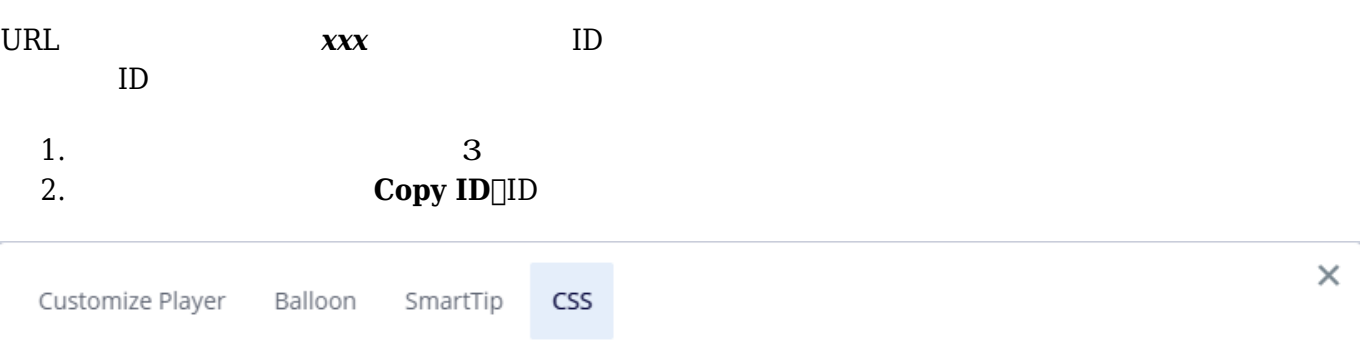

The Custom CSS feature allows full customization of widget and balloon style. For detailed instructions on how to use this feature, refer to our Custom Styling Guide.

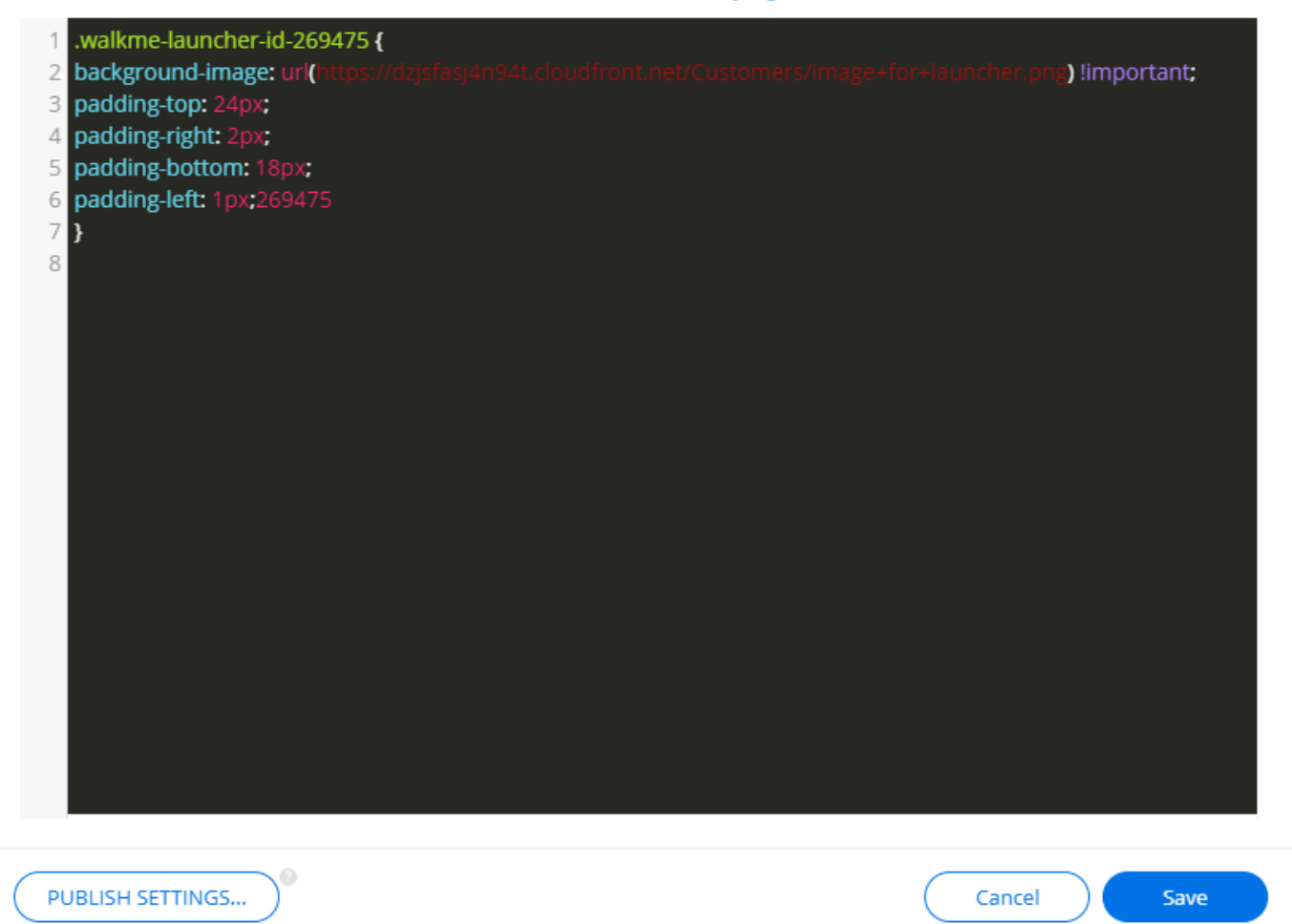

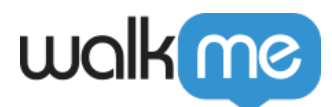

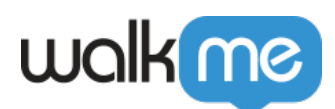

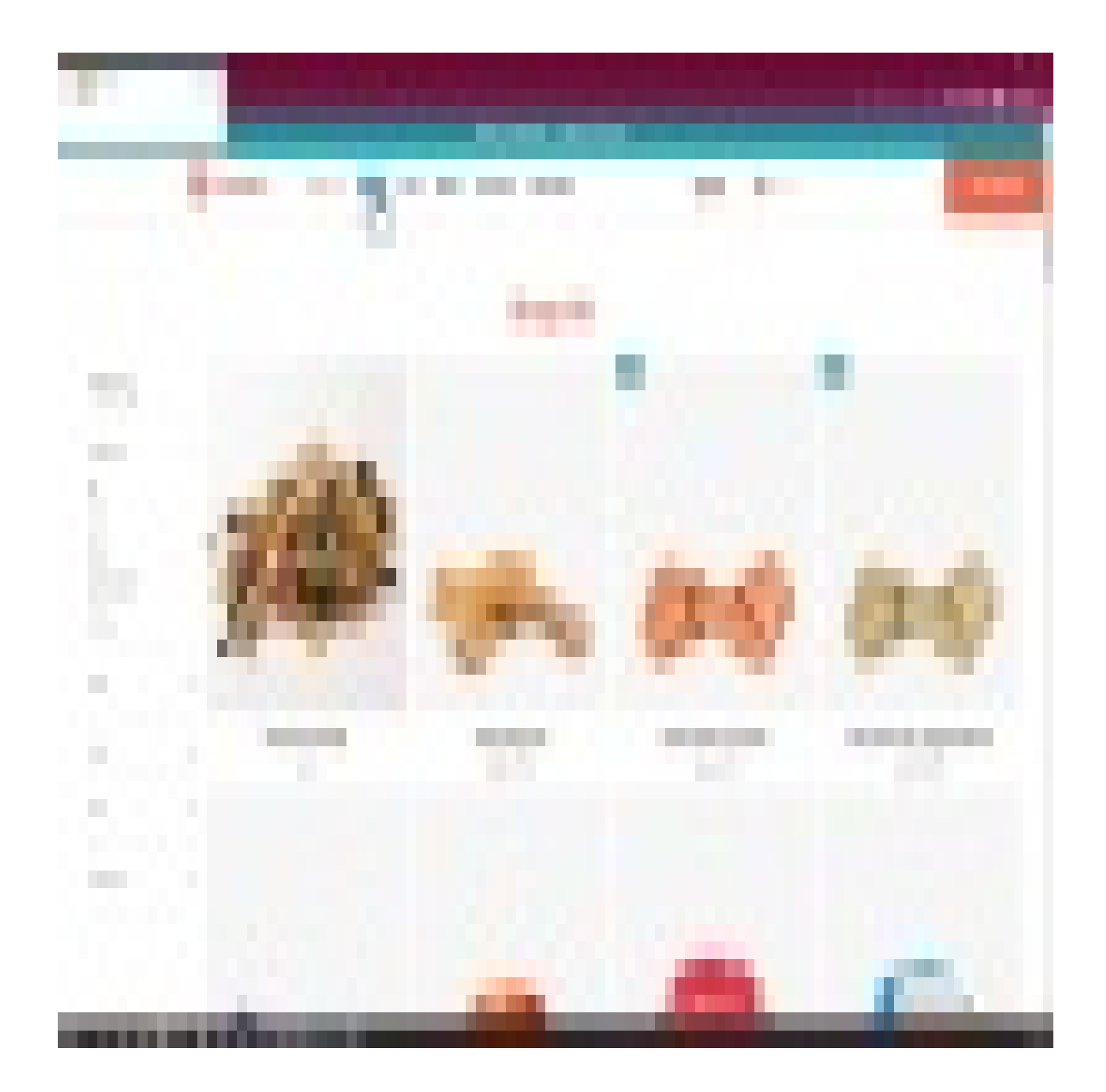

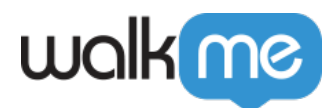

 $3D$ 

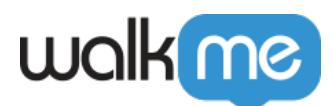

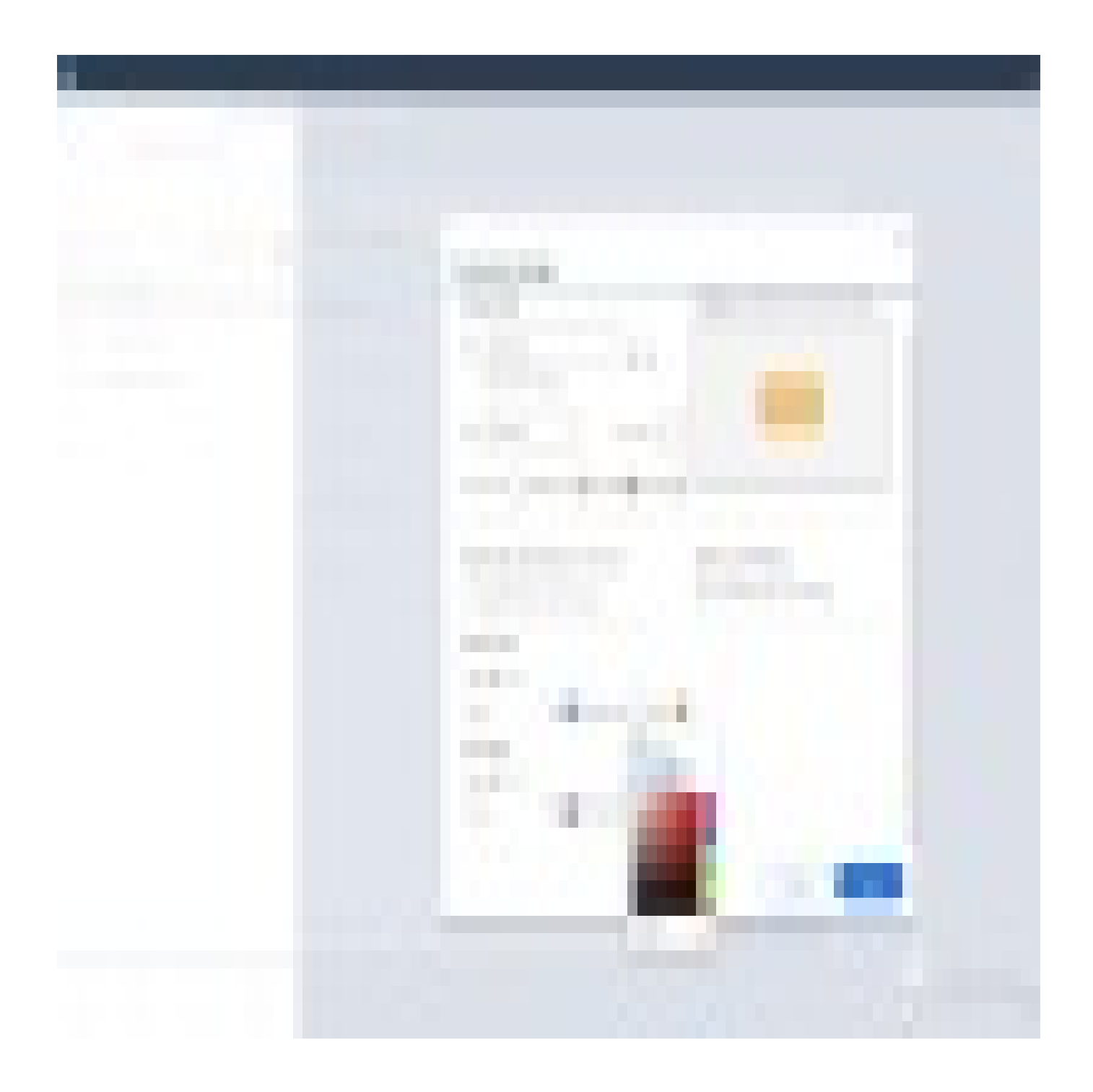

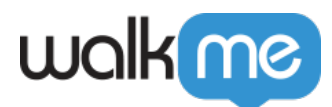

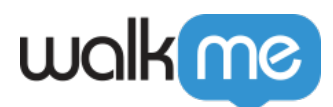

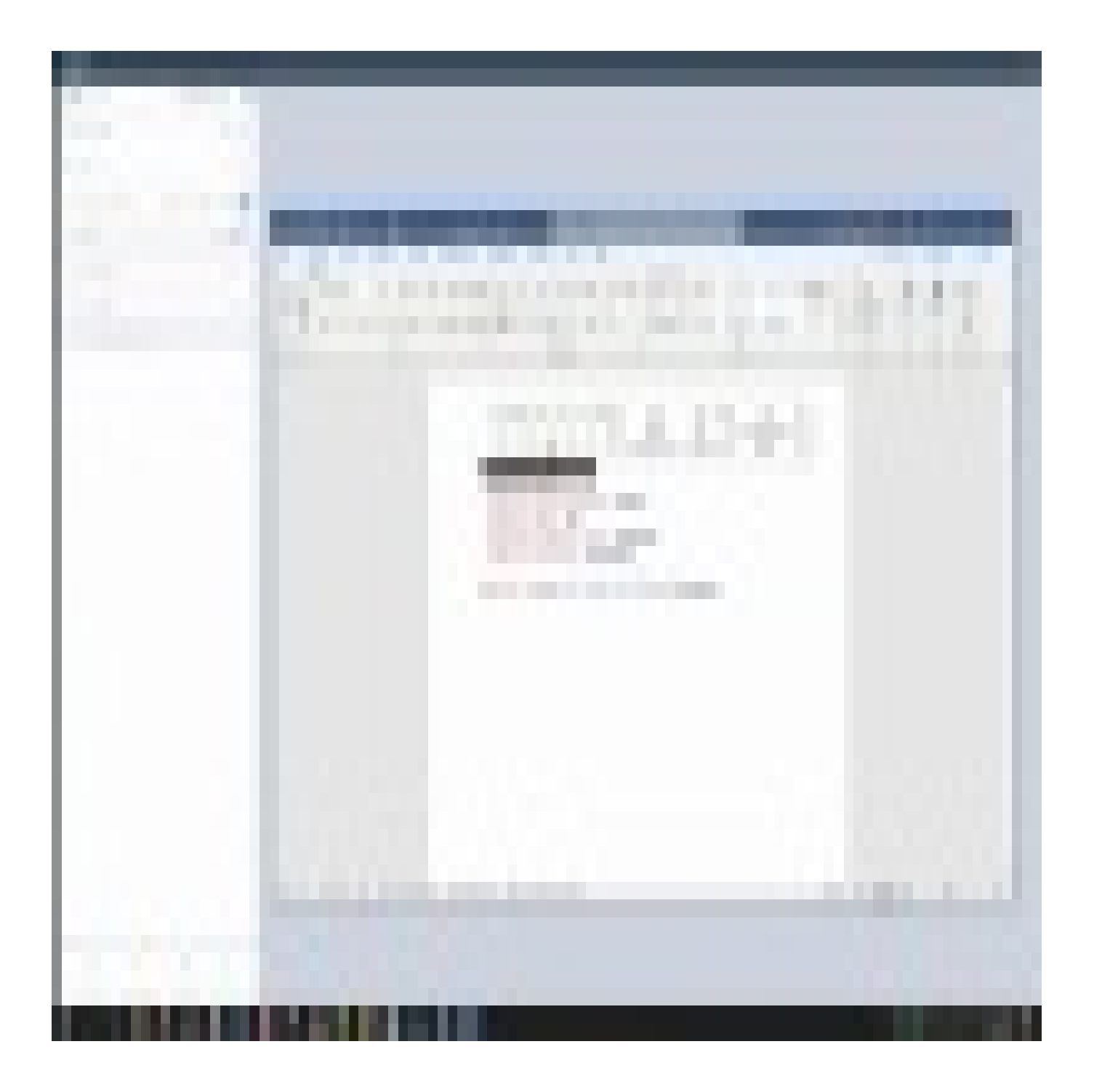

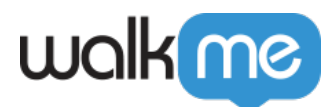

さらにコツについては、[ランチャーコツ](https://support.walkme.com/videos/)[火曜日動画](https://support.walkme.com/videos/)をご ください。

71 Stevenson Street, Floor 20 San Francisco, CA 94105 | 245 Fifth Avenue, STE 1501 New York, NY, 10016 | 421 Fayetteville St STE 215 Raleigh, NC 27601 [www.walkme.com](https://www.walkme.com)